## **Colgate Financial Aid Portal Instructions**

## **Accepting/Declining Awards**

First, log-in to the student Financial Aid [Portal. S](https://finaid.colgate.edu/NetPartnerStudent/PgHome.aspx)elect "Accept Awards" option from the menu at the top left of the screen

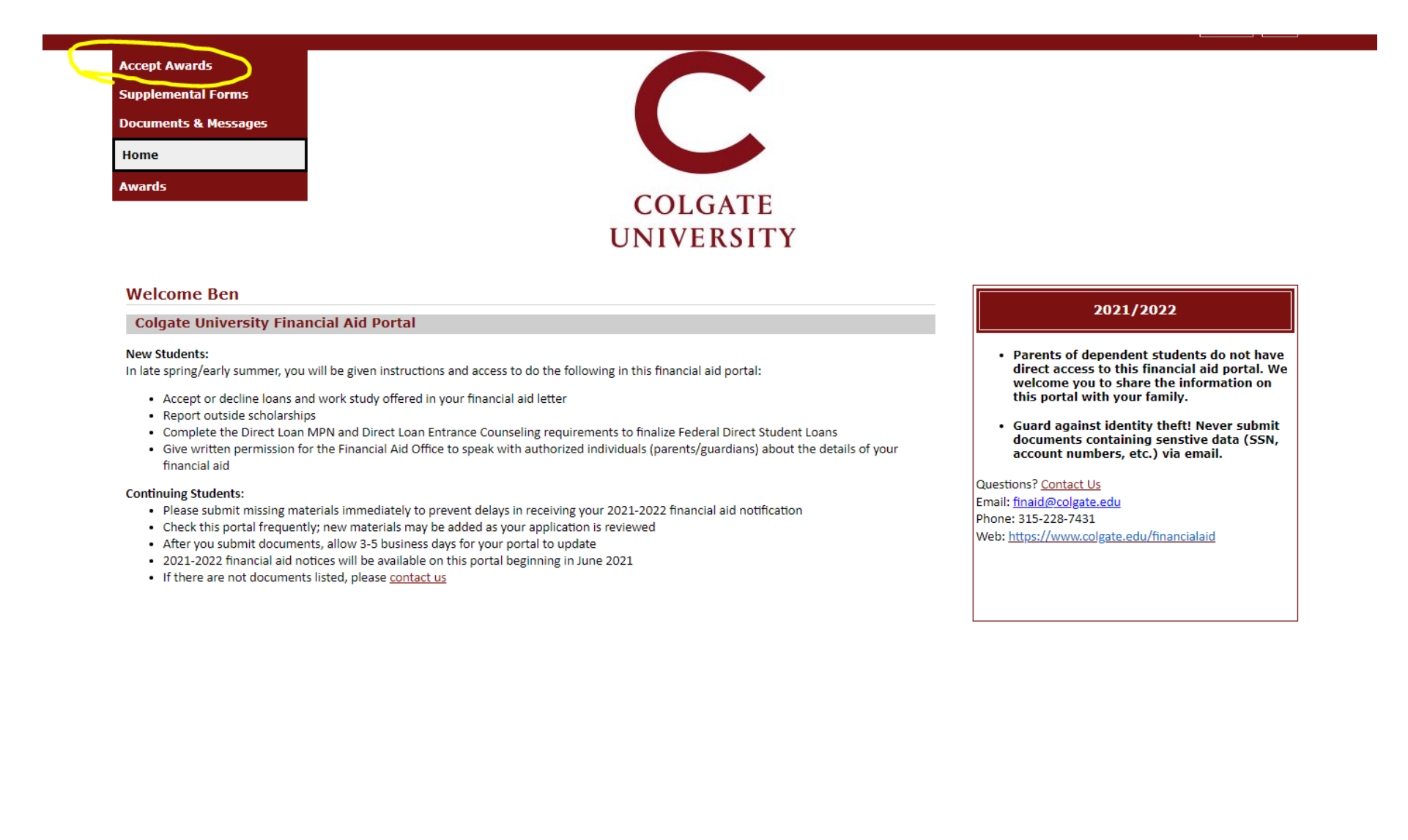

To 'Accept All' awards listed, click the 'Accept All' button.

To 'Decline All' awards listed, click the 'Decline All' button.

Submit

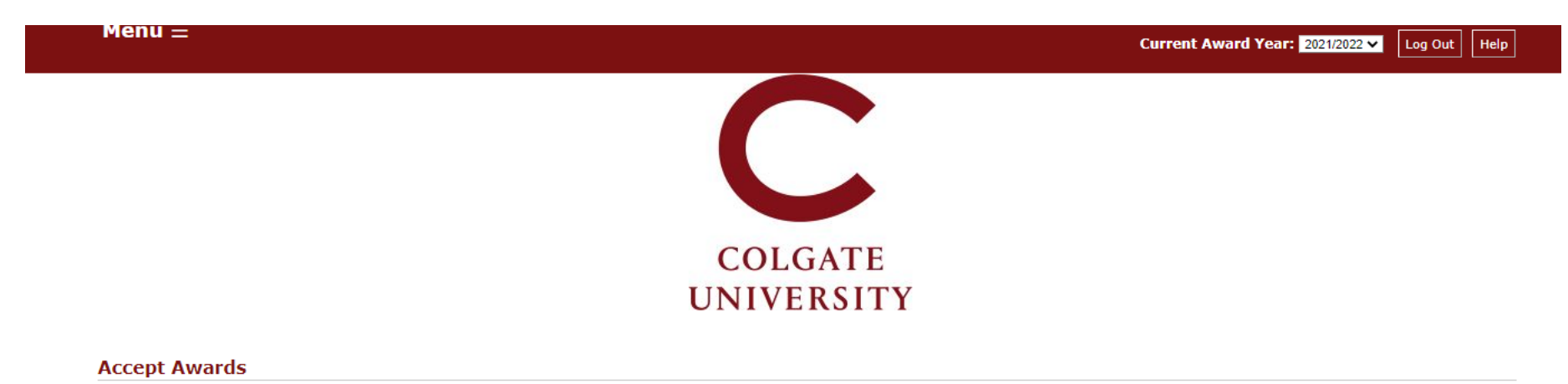

Awards in "pending" status must be accepted or declined. Update the status of each award listed, and submit your answer.

If you were offered a Federal Direct Loan as part of your award package, you may borrow a different amount from what is offered in Federal Direct Loan.

- . Decline the Federal Direct Loan if you do not plan to borrow at all (you may contact the Financial Aid Office throughout the academic year if your plans change).
- . To decrease the amount offered in Federal Direct Loan, enter the dollar amount you plan to borrow (no less than \$100 total).
- . To increase the amount you plan to borrow in Federal Direct Loan, first accept the original amount below, then submit a Loan Request Form (on the Supplemental Forms section on this portal).

If you are a FAFSA filer and were not offered a Federal Direct Loan as part of your award package, you may request to borrow by submitting a Loan Request Form on the Supplemental Forms section of the financial aid portal.

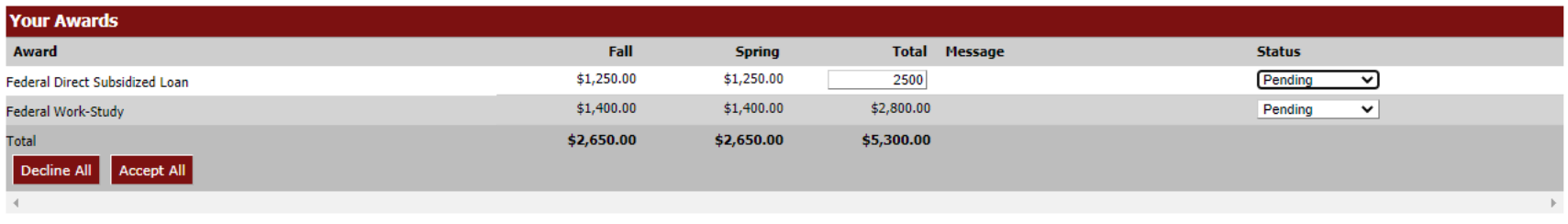

Awards can also be individually accepted or declined by updating the status next to each individual award.

Loans can be reduced by entering a new total in the box and then selecting 'Accepted' next to the fund, and then clicking "Submit".

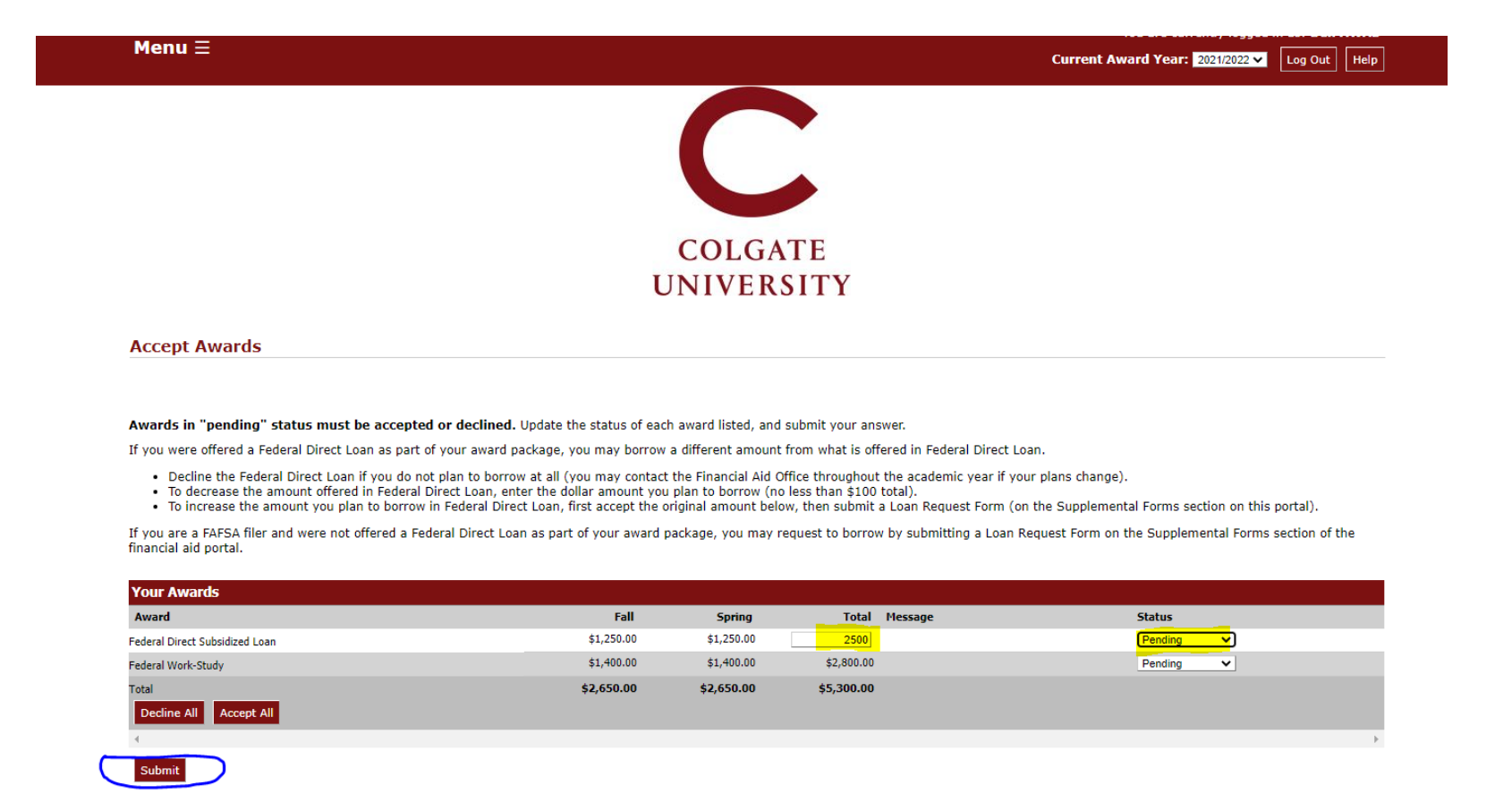

To increase a loan amount, first, accept the original loans offered as part of your package, if applicable. Then, complete the Loan Request form on the Supplemental Forms page.

The Office of Financial Aid is available at finaid@colgate.edu or 315-228-7431 to help with any questions.